# PRESENTED BY SEAS EDUCATION **2024 SEAS DSCTOP OVERVIEW**

### **OVERVIEW OF DSCTOP**

- Access to DSCtop
- Security and logging into DSCtop
- Navigating DSCtop

### **MANAGING THE CASELOAD**

- Development of Individual Caseload
- Viewing Caseload Screen
- Development of groups in Caseload

### **DOCUMENTING SERVICES**

- Selecting an individual for service documentation
- Selecting a group for service documentation

# **THERAPY NOTES**

- Recording therapy notes on-line
- The buttons available in therapy notes
- The selection of goals for individual students
- Documenting therapy notes for groups including building and utilizing templates

## **CONFIRMING SERVICES**

- The process for confirming services for an individual and group
- The process for checking for unconfirmed sessions
- Explanation for "locked claims" and "supervisor confirmation"

### **REPORTS**

- Navigation to the report menu
- Reports for providers/therapists
- Exporting and printing therapy notes
- Exporting and printing provider records
- Exporting and printing a caseload

### **ADMINISTRATION**

This section includes:

- Interaction with IEP system (which may or may not be SEAS)
- Responsibilities for Administrators in a district that bills Medicaid
	- Updating schools
	- View student goals
	- View/update Contacts
	- View/update student eligibility
	- Updating provider records
	- Updating student records
- Prescriptions
- Parental consent
- All reports available to administration and their use
	- Manipulation, exportation, and printing of reports
	- Present and review productivity reports
	- Present and review revenue analysis reports

NOTE: DSCtop is compatible with Chrome, Firefox, and Safari. We do not recommend using Internet Explorer or Edge.

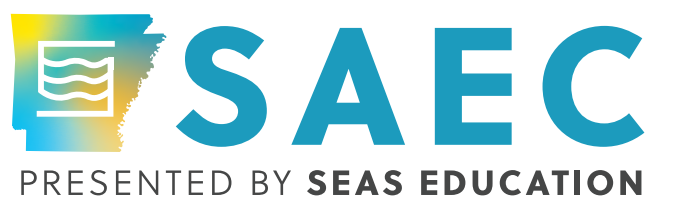